## **Variablen**

Variablen sind **Speicherplätze**, in denen sich der Mikrocontroller Zahlenwerte merken kann. Dabei gibt es kleine Speicherplätze, die nur ganze Zahlen von -32768 bis 32767 speichern können, große Speicherplätze, die ganze Zahlen von -2147483648 bis 2147483647 speichern können und solche Speicherplätze, die Kommazahlen speichern können.

Das folgende Beispiel zeigt, wie man diese Speicherplätze deklariert (mit Namen versieht), wie man Zahlen darin speichert und gespeicherte wieder benutzt. Lies es aufmerksam durch, obwohl das Programm keinen echten Sinn hat:

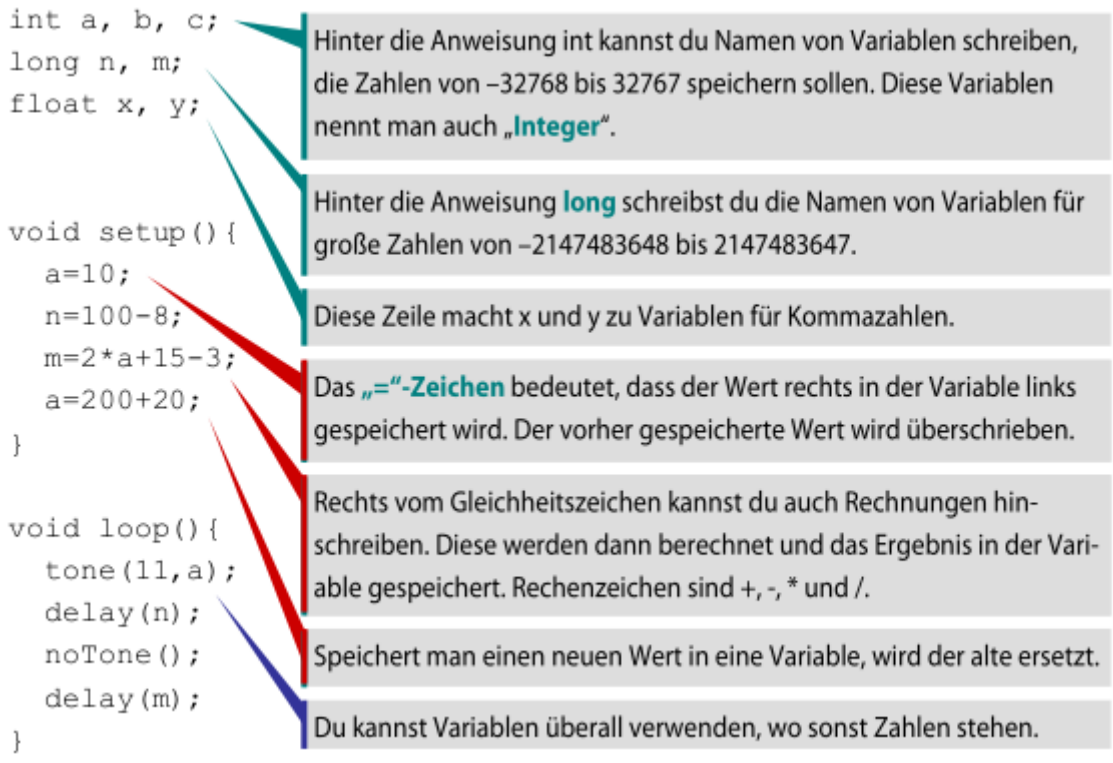

**Namensgebung:** Für die Namen von Variablen kann man beliebige selbst gewählte Worte mit den gleichen Einschränkungen wie bei Unterprorammen verwenden.

**Speicherplatz:** Der Arduino hat in seinem Speicher insgesamt etwa 2000 Byte an Platz für Variablen. Integer benötigen jeweils 2 Byte, long oder float-Variablen jeweils 4 Byte.

**Überlauf:** Wenn man eine zu hohe Zahl in eine Variable speichern möchte, geschieht seltsames: In einem Integer ergibt 32767 + 1 zum Beispiel 32768. Diesen sogenannten Überlauf sollte man vermeiden.

Weitere **Fachbegriffe** im Zusammenhang mit Variablen sind:

- Deklaration: Vergabe eines Namens für eine Variable.
- Initialisierung: Erste Zuweisung eines Wertes in den deklarierten Speicherplatz.
- Manipulation: Veränderung des des Werts einer Variablen im Verlauf des Programms.

**Tipp:** Man kann Variablen bereits bei der Deklaration mit einem Wert versehen. Dazu schreibt man

Last update: 14.09.2020 faecher:nwt:arduino:lernbaustein1:variablen:start https://wiki.qg-moessingen.de/faecher:nwt:arduino:lernbaustein1:variablen:start 19:10

z.B.

```
int a=8;
b=-6;long oma=87;
p=99;
float haus=3.5;
```
Bei Kommazahlen schreibt man einen Dezimal**punkt** anstelle des Kommas.

## **Aufgabe 6.1**

- Ordne die drei Begriffe Deklaration, Initialisierung und Manipulation passenden Zeilen im Beispielprogramm zu.
- Welchen Wert haben die Variablen a, n und m am Ende des oberen Beispielprogramms?

## **Aufgabe 6.2**

Lege in deinem Musikstück (aus Aufgabe 5.2) Variablen für die Tondauern an, z.B. achtel für Achtelnoten, viertel für Viertel, halbe für Halbe und benutze sie in den Delays. So kannst du die Geschwindigkeit deines Stückes sehr leicht anpassen.

## **Aufgabe 6.3**

Was wird das Programm unten wohl tun? Probiere es aus!

```
int f;
void setup(){
   f=100;
}
void loop(){
  tone (11,f);
   delay (100);
  f=f+1:
}
```
[ardulb1](https://wiki.qg-moessingen.de/tag:ardulb1?do=showtag&tag=ardulb1)

From: <https://wiki.qg-moessingen.de/>- **QG Wiki**

Permanent link: **[https://wiki.qg-moessingen.de/faecher:nwt:arduino:lernbaustein1:variabl](https://wiki.qg-moessingen.de/faecher:nwt:arduino:lernbaustein1:variablen:start) [en:start](https://wiki.qg-moessingen.de/faecher:nwt:arduino:lernbaustein1:variablen:start)**

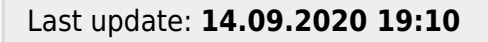

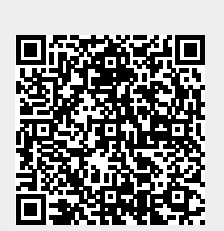